## **The sys admin's daily grind: Unison**

# SYNCING IN UNISON

Charly may be a traditionalist with sync-unfriendly duplicate home directories, but a little utility called Unison helps keep his data consistent . This month you'll learn why Rsync sometimes isn't enough.

### **BY CHARLY KÜHNAST**

I 'm an old-fashioned kind of guy. You can tell by the way I still use a desktop computer, instead of entrusting my data to a laptop. The downside of this traditionalism is that I sometimes need to synchronize my home directories between my desktop and my laptop.

Rsync is not a solution to this problem. The Rsync tool is a one-way street that updates a slave copy to reflect the master copy status. If I used Rsync consistently with the *--delete* parameter set, it would flatten any changes I had made on the slave machine in the meantime. The antidote to this problem is a tool called Unison [1].

Unison relies on SSH to synchronize between computers. Under the hood, Unison still uses the Rsync algorithm to keep the volume of data to a reasonable size.

At its simplest, a call to the Unison program just specifies the two directories to synchronize:

unison -ui text /home/charly ssh://192.168.1.16//home/charly

The double slash that follows the IP address is not a typo, but a required feature. The *-ui text* parameter prevents Unison's GUI from interrupting. The tool creates a hidden *.unison* directory in which you can store a file with defaults. To create a *homedir.prf* file with the

#### SYSADMIN

**Light Web Servers . . . . . . . . . . .64** If you don't need all of Apache, fly light with these web server alternatives.

**System Status Tools . . . . . . . . .67** Use these free tools to check the health of your Linux system.

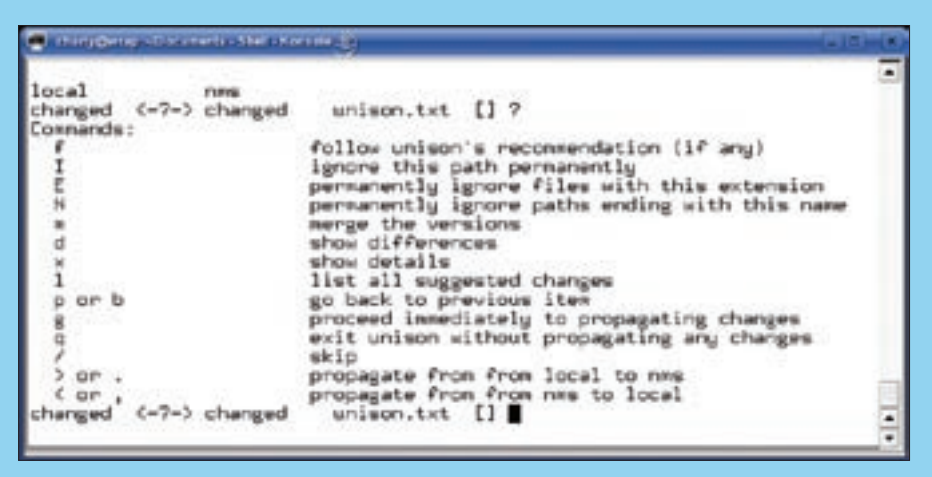

**Figure 1: Unison in interactive mode resolves conflicts that occur when you change a file in the home directory on your desktop and laptop after a sync.**

following content, I used:

```
root = /home/charly
root = \frac{\text{ssh}!}{192.168.1.162}//home/charly
ignore = Path .unison
ignore = Path Desktop
```
After doing so, I can simply enter *unison homedir* to pass the name of the configuration file, without the *.prf* extension, to the program.

#### Silent Running

Unison can get on my nerves with its continuous prompts, but I can keep the tool quiet with:

unison homedir -batch

to launch Unison batch mode, which is fine for handling simple cases without any intervention on my part. In case of conflict, the tool leaves the files untouched. I can then take care of the remaining files by launching a manual synchronization session.

Conflicts can occur, for example, if you edit a file on both systems after the last

sync. In this case, Unison does not simply assume that the most recent edit is the version you want to keep. Instead, it lets you choose how to deal with the conflict (Figure 1).

Take care if you use Unison for crossplatform applications. (The program is available for other flavors of Unix and Windows.) In cross-platform settings, different handling of upper- and lowercase letters and – even worse – Unicode or composed/ decomposed UTF 8 can cause headaches, even for cutting-edge  $users$ 

#### INFO

[1] Unison: http://www.cis.upenn.edu/  $\sim$ bcpierce/unison

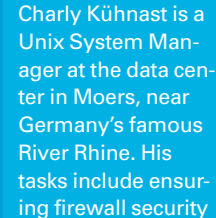

THE AUTHOR

ш Ë

**AUTHOR** 

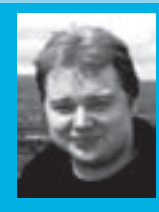

and availability and taking care of the DMZ (demilitarized zone).